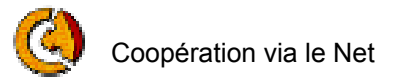

# **Cours Bureautique**

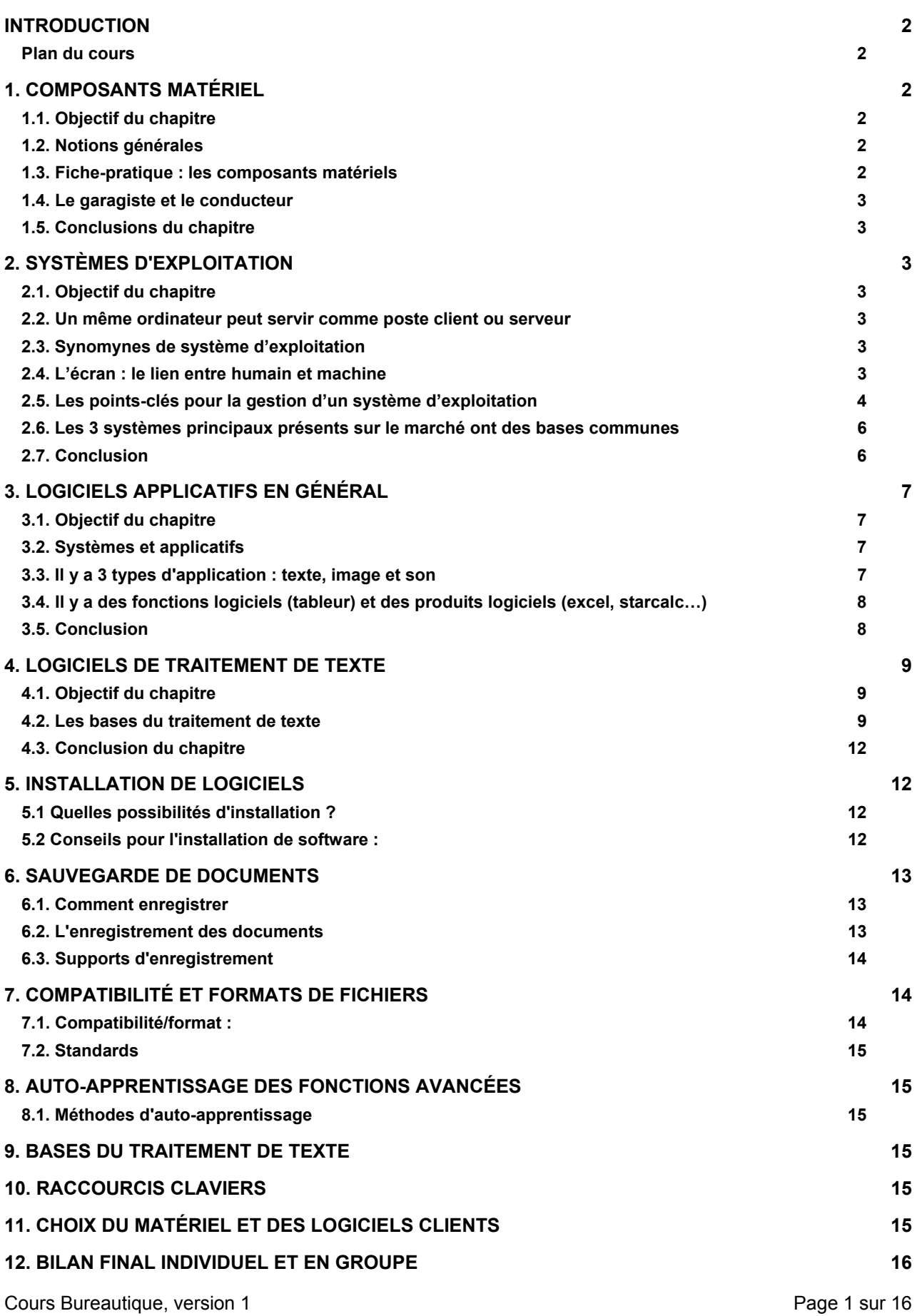

Copyright Ynternet.org 1998-2003. Documents produits sous Licence de documentation libre. La diffusion et copie de ce document n'est autorisée qu'en respect des clauses de cette licence ; détails sur www.ynternet.org/faq.

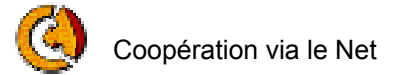

#### **Introduction**

#### **Plan du cours**

- **A) Lecture et adoption des objectifs pédagogiques**  Est-ce que c'est bien ce que chacun attend comme cours ?
- **B) Présentation individuelle**

Le professeur se présente en fonction de questions-clés, puis chacun se présente brièvement à tour de rôle pendant 1-2 minutes.

- **C) Confirmation de dates et de l'horaire de cours**  Normalement 3 périodes de 50 minutes, mais proposition de faire une pause de 20 minutes au milieu. Parfois, une date doit être déplacée, cela fait alors l'objet d'une
- confirmation écrite. **D) Vérification que chacun ait reçu les fiches pratiques**

Livraison des formulaires de satisfaction (si pas déjà fait).

**E) Finalité** 

Expliquer que l'informatique n'est utile que pour des progress/decompres et que ce cours se concentre sur progress.

# **1. Composants Matériel**

## **1.1. Objectif du chapitre**

- Comprendre comment avoir un coût total d'exploitation raisonnable pour un ordinateur (**TCO** = **Total Cost of Ownership**, en français coût total d'exploitation. C'est l'unité de mesure pour les ordinateurs, comme les kilomètres (distance), les degrés (température)).
- **Comprendre** le matériel, les logiciels, la maintenance, la compétence/ formation, l'électricité…

# **1.2. Notions générales**

- Tout est **"couche"** dans un ordinateur (comme des oignons). Référence : "fiche-pratique" composants matériels avec schéma des couches matérielles
- Tout est **ouvert** dans un PC (matériel IBM-compatible). Il est possible de construire son PC de A à Z.
- **Toute puissance est doublée chaque 18 mois (**Principe de Moore (notamment pour Ram, HD, processeur))

### **1.3. Fiche-pratique : les composants matériels**

L'essentiel est de **pouvoir reconnaître la valeur et les enjeux de chaque matériel**. Pour cela, il faut :

- une idée de la **forme** de l'objet
- une idée de son **utilité**, de ses **limites**
- une idée de son **prix**

Exercice pratique : identifier les composants matériels sur un PC ouvert.

Cours Bureautique, version 1 **Page 2 sur 16** Page 2 sur 16

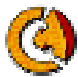

# **1.4. Le garagiste et le conducteur**

- Le **conducteur**, c'est **l'utilisateur** d'un véhicule de type « ordinateur »
- Le **garagiste**, c'est celui qui assure la **maintenance** active.

Mieux vaut la méthode des médecins chinois : le docteur intervient régulièrement, il n'attend pas que le matériel tombe en panne.

# **1.5. Conclusions du chapitre**

3 choses à retenir :

- **Déléguer la maintenance active à un windows-manager**. *Car on n'est pas garagiste mais conducteur.*
- **Faire des sauvegardes régulières sur support mémoire indépendant** ou serveur de fichier (Graveur CD-Rom ou disquette ou autre).
- **Acheter ce dont on a réellement besoin et pas plus** (il existe 3 fonctions/types de PC (PC Minimum, PC standard, PC multimédia).

# **2. Systèmes d'exploitation**

# **2.1. Objectif du chapitre**

Comprendre les principes de base de l'usage d'un système d'exploitation.

### **2.2. Un même ordinateur peut servir comme poste client ou serveur**

C'est la même notion que individu/groupe :

- Client : usage une seule personne à la fois.
- Serveur : au service de plusieurs clients à la fois.

Le système supporte les logiciels bureautique, Internet, multimédia qui sont des applications posées par-dessus, comme des couches supérieures visibles mais intimement dépendantes des couches « systèmes » moins visibles.

### **2.3. Synomynes de système d'exploitation**

- Il ne faut pas confondre OS et applicatif.
- Système d'exploitation :
	- Logiciel système ou programme système
	- Operating System (comme dans MacOS)
- Linux, Mac, DOS, Windows sont des systèmes

# **2.4. L'écran : le lien entre humain et machine**

L'écran affiche des applications livrées par la station de travail. L'écran n'est pas l'ordinateur. Allumer l'écran n'est pas suffisant, il faut une station de travail qui est pilotée par un OS. Il y a quelques **principes de fonctionnement de base.** 

Voici quelques points-clés pour la gestion d'un système d'exploitation: CF fiche-pratique 2 (principes de la gestion d'un système).

Cours Bureautique, version 1 **Page 3** sur 16

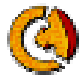

# **2.5. Les points-clés pour la gestion d'un système d'exploitation**

#### *2.5.1. Allumer/éteindre*

- Sur un ordinateur inconnu, trouver toujours le signe pour l'électricité.
- Au démarrage, le programme « monte » le système couche après couche.
- Si « scan-disk » au départ, l'ordinateur a été mal éteint précédemment.
- L'indicateur principal de l'instabilité du système est l'obligation de redémarrer fréquemment (1x sur 3).

#### **Allumer et éteindre : marche à suivre**

Il existe un signe « allumer/éteindre » sur toutes les machines

L'essentiel est de toujours :

- Avant l'allumage: vérifier si la station n'est pas déjà allumée
- A l'allumage : lancer les périphériques d'abord (écran, imprimante…)
- Au moment d'éteindre : attendre le message « vous pouvez éteindre »
- Exclusivement éteindre en donnant un ordre sur le clavier/souris, ne pas éteindre directement en appuyant sur le bouton

#### **Allumer/éteindre si le système est bloqué**

Par ordre de priorité :

- a)  $"CTRL + alt + del"$
- b) Bouton reset
- c) Si tout est bloqué, laisser le bouton appuyé 5 secondes

Lors d'une telle extinction de la station de travail, cela provoque un Scan Disk au prochain démarrage.

#### *2.5.2. Le bureau*

- Le bureau est l'interface graphique qui fait le lien entre des fonctions et des images pour faciliter le lien à ces fonctions.
- Le bureau est personnalisable (fond d'écran par exemple).

#### *2.5.3. Sélection objet : avec souris et curseur*

- Définition objet : menu, icône, image, lien, mot, phrase, « tout ce qui peut être cliqué ».
- Sert à naviguer dans les divers services et effectuer des commandes faciles (de base).
- Clic de Gauche : ordre de commande
- Clic de Droite : liste des options associées à l'objet sélectionné, fonctions disponibles.

Exercice : clic de droite, ce qui est en gras c'est ce qui se produira si l'on clique avec le bouton de gauche sur l'icône (ouvrir, ouvrir page de démarrage, etc…).

**Conseil :** avant de cliquer sur un objet, lire les icônes et infobulles qui informent sur le contenu qui sera livré après le clic.

#### **Comment sélectionner un objet ?**

Avant de donner une commande sur un objet (icône, menu, document, mot, phrase,…), on doit d'abord effectuer une sélection (au moyen de la souris ou du clavier).

- $É$ tape 1 : je sélectionne
- Etape 2 : je donne la commande

Si l'on n'est pas sûr de son coup c'est que l'on a pas sélectionné l'objet.

Cours Bureautique, version 1 **Page 4 sur 16** and 20 and 20 and 20 and 20 and 20 and 20 and 20 and 20 and 20 and 20 and 20 and 20 and 20 and 20 and 20 and 20 and 20 and 20 and 20 and 20 and 20 and 20 and 20 and 20 and 20 an

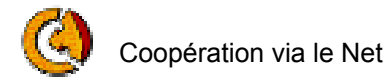

### *2.5.4. Le clavier*

- Sert à saisir des chiffres et des lettres et effectuer des commandes simples ou évoluées (complexes).
- Tabulateur et flèche très utile. Sur les autoroutes de l'informatique, utilisez un maximum le clavier (au lieu de la souris). Il s'agit de passer la 4ème vitesse.

#### **Clavier :**

- pavé numérique,
- pavé alphabétique,
- touches de fonction (alt + touches, contrôle + touches, F1 à F12).

**Conseil** : vu que quasiment toutes les touches sont autorépétitives, il faut être attentif à ne les appuyer que brièvement.

#### *2.5.5. Les menus*

- Ils donnent les options des services applicatifs ou systèmes. Exemples : menu « démarrer » ; clic de droite sur le bureau (fait apparaître les options de modifications de la configuration du bureau).
- Le principe des menus est le principe de base de la communication (qui change la vie sur terre), car un menu c'est un choix clair et complet.
- Le menu est à la base de ce que l'on appelle la culture informatique.

#### *2.5.6. L'authentification*

- Système de reconnaissance des paramètres personnalisés pour un utilisateur spécifique. Reconnaissance par login (compte, nom d'utilisateur) et mot de passe (pwd, mot secret).
- Amusant : exemple de la chambre à coucher utilisée par plusieurs personnes (même espace) avec les 40 petits nains pour faire la mise en place du décor en fonction de l'utilisateur.
- La procédure d'authentification (identification) est la même pour un poste client, un serveur local, un serveur distant.

#### *2.5.7. Panneau de configuration*

C'est l'atelier des garagistes : Il faut avoir une bonne Connaissances avant de l'utiliser, mieux vaut ne pas effectuer des modifications de configuration si on est pas sûr de l'utiliser. Pour éviter les commandes erronées (avec conséquences sur le fonctionnement du système), toujours choisir « annuler » plutôt que « appliquer ».

Exercice suggéré : changer le fond d'écran du bureau.

#### *2.5.8. Fenêtres*

- Principe de multifenêtres
- Principe de services ouverts

Exercices : avec Explorateur Windows :

- Utiliser le alt-tab pour passer d'une fenêtre à l'autre
- Utiliser le copier-coller d'une fenêtre à l'autre.

Cours Bureautique, version 1 **Page 5 sur 16** and 2 and 2 and 2 and 2 and 2 and 2 and 2 and 2 and 2 and 2 and 2 and 2 and 2 and 2 and 2 and 2 and 2 and 2 and 2 and 2 and 2 and 2 and 2 and 2 and 2 and 2 and 2 and 2 and 2 and

Copyright Ynternet.org 1998-2003. Documents produits sous Licence de documentation libre. La diffusion et copie de ce document n'est autorisée qu'en respect des clauses de cette licence ; détails sur www.ynternet.org/faq.

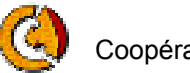

### *2.5.9. Copier – Coller*

#### **Intervention sur un dossier, un fichier, une image, un texte, un nom de fichier…**

- Copier-coller : reproduction
- Couper-coller : déplacement

#### **Etapes :**

- 1. Sélectionner l'objet à exploiter (phrase, icône,…)
- 2. je le copie ou je le coupe
- 3. je me positionne où je veux le mettre
- 4. je le colle
- Les raccourcis sont toujours disponibles dans les fonctions dont vous disposez (p.ex. : copiercoller : menu édition).
- Amusant : notes de musique (doooooo reste permanent et mi (copier))

### *2.5.10. Localisation (adresse) des fichiers et dossiers*

- Chaque fichier et chaque dossier a une adresse composée du nom et du répertoire dans lequel il se trouve. De type : C:/mesdocuments/cours/bureautique/support-de-cours.rtf
- Le bureau ne contient pas les dossiers (1 et 0 ) qu'il affiche, les dossiers sont dans le disque dur ou sur des supports indépendants.

### *2.5.11. La navigation*

- Permet de passer d'un service à l'autre (avec souris ou tabulateur). Principe de navigation (ballade avec souris  $\rightarrow$  ballade). Aller d'un service à l'autre.
- Avant d'aller sur le web, on navigue déjà. La navigation n'est pas seulement sur le web, apprenez à balayer d'abord devant votre porte (sur votre PC).

### **2.6. Les 3 systèmes principaux présents sur le marché ont des bases communes**

- Windows  $(95, 98, 2000, NT, XP...) = 90%$  marché postes clients
- $\bullet$  30% des Mac Os = 5% des postes clients
- $\bullet$  1% des serveurs Linux = 1-5% postes clents

# **2.7. Conclusion**

**Ce sont les principes de fonctionnement de base. À partir de là, on peut développer ses compétences (traitement de texte, rédaction de site web, traitement d'image, coordination de groupe…).** 

Afin de développer ses compétences de manière harmonieuse, il ne faut pas \*oublier\* l'un ou l'autre de ces éléments (par exemple, être capable de faire de supers recherches mais ne pas utiliser le système du multi fenêtrages).

- Chaque logiciel système et chaque logiciel applicatif contient des fonctions spécifiques à maîtriser.
- L'erreur principale est de se « jeter » sur l'écran.
- Il faut faire le tour du propriétaire (de l'environnement) afin de s'approprier l'outil.

Cours Bureautique, version 1 **Page 6** sur 16

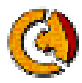

- Un débutant doit toujours cliquer d'abord sur le clic de droite qui ne fait que présenter les options sans déclencher d'opération.
- Poste de travail : accès aux divers supports mémoire (Disque Dur, disquette, CD-Rom, Zip) + panneau de configuration.

#### **Objectif : jouer avec tous ces principes (associés au système)**

#### **Conclusion :**

- Informatique but = configurer, paramétrer les fonctions. Distinguer la configuration du système et la configuration des applications. Notions de "couches" à comprendre. Car par exemple, pas de lien entre le fait que la souris ne fonctionne plus et Word.
- Par contre, rien ne sert de connaître toutes les fonctions, c'est inutile. Seulement celles dont on a besoin et pas plus.
- Ce qui est important, c'est de savoir que ces fonctions existent et de savoir les rechercher. Les mêmes principes se retrouvent tout le temps.
- Principe général: si je ne sais pas, demander à gan de plus calé que moi.
	- 1. A qqn qui me conseille gratis (autour de nous)
	- 2. Si la personne n'arrive pas à y répondre en 5 min, je vais aller voir le windows-man garagiste (un expert)

# **3. Logiciels applicatifs en général**

### **3.1. Objectif du chapitre**

Définir et nommer les principaux logiciels applicatifs

#### **3.2. Systèmes et applicatifs**

Il y a 3 systèmes d'exploitation principaux disponibles pour les postes clients : Linux, Windows, Mac-OS

### **3.3. Il y a 3 types d'application : texte, image et son**

- Applications : éléments qu'on trouve toujours
- Installer/désinstaller : la meilleure approche est qu'il y ait une décision collective dans le parc informatique puis tous ont les mêmes logiciels.
- Les 3 contenus : texte, image, son
- Différence : type de logiciel applicatif et produit logiciel applicatif
	- Produit : Word
	- Type/fonction : traitement de texte (simple ou évolué)
	- Imposture de l'informatique : vous faire croire que les systèmes /logiciels applicatifs sont différents.
	- Amusant : comparaison avec voiture. Au lieu de mettre en évidence ce qui se retrouve partout. Logiciels tous différents. Or mêmes fonctions se retrouvent.
	- Bases des principes généraux. Parmi les logiciels applicatifs, divers offrent la même fonction/finalité. Un logiciel de traitement de texte simple et un logiciel de traitement de texte évolué.
- Cours Bureautique, version 1 and 1 and 2 and 2 and 2 and 2 and 2 and 2 and 2 and 2 and 2 and 2 and 2 and 2 and 2 and 2 and 2 and 2 and 2 and 2 and 2 and 2 and 2 and 2 and 2 and 2 and 2 and 2 and 2 and 2 and 2 and 2 and 2 a • Pour l'application, grosse utilité de base du numérique = texte.

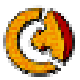

- Tous les plug-in / applications (autonomes ou associées)  $\rightarrow$  tous vont maintenant vers la convergence.
- Service fonctionnel / applicatif
	- Distinguer les applications en terme de produit ou service/fonction
	- Traitement de texte non évolué : bloc-notes
	- Produit : Microsoft Word
	- $Product = nom du logical + sa version$
	- Navigateur : IE, Navigator/Netscape, Mozilla, Opera
- Applicatif = programme Application = plus large (mise en pratique)
- **Software** 
	- $\bullet$  Free ware = graticiels
	- Share ware = partagiciels
- Applicatifs vont nous permettre de répondre à des besoins. On ne va pas répondre à un besoin avec un système mais avec une application.
- Les traitements de texte, en général on les retrouve beaucoup plus fréquemment qu'on ne l'imagine (powerpoint, e-mails, navigation sur le web,…)
- En 1984, le matériel était à 100% maîtrisé par IBM. Microsoft au patron d'IBM : je vous fournit le système d'exploitation pour un PC à condition que vous fassiez un standard PC ouvert. Les standards PC ont été ouverts, mais pas le système d'exploitation ! v. doc CoVi
- en 98, IBM qui tenait plus de 90% ne tient que 5% mais le marché a augmenté de 10'000%. Donc tout le monde est gagnant. La mentalité du monopole, c'est la peur, c'est l'attaque.

### **3.4. Il y a des fonctions logiciels (tableur) et des produits logiciels (excel, starcalc…)**

- Suites Bureautique : traitement de texte (simple ou évolué), tableur, présentation (dia), base de donnée.
- Suites Internet : navigation web, courrier email, éditeur web.
- Programmes Multimedia : traitement image fixe, traitement video, montages graphiques, musiques…).
- Programmes métiers, CoVI, et ERP (cf fiche-pratique « besoins » et rapport CoVi).

Exercice : créer une « fleur » avec le noyau « système » et donner des noms de logiciels qui feront les pétales « applicatifs ».

Suggestions de logiciels à lire sur la liste des programmes dans le menu démarrer : Outlook Express, Access, Filmaker, Excel, Word, Acrobat reader, Putty, Photoshop, Netscape …

# **3.5. Conclusion**

- a) Nous avons appris à définir et nommer les principaux logiciels applicatifs.
- b) 90% des applications servent à traiter du texte (email, lettres, .factures, carnets d'adresses…).
- c) La distinction fonction/produit est essentielle pour apprendre durablement.

Cours Bureautique, version 1 **Page 8** sur 16

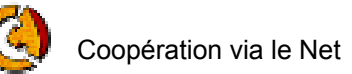

# **4. Logiciels de traitement de texte**

# **4.1. Objectif du chapitre**

- Comprendre les bases des dénominateurs communs de tous les logiciels de traitement de texte.
- Word, Star Writer sont des logiciels de traitement de texte.

### **4.2. Les bases du traitement de texte**

Voici les points-clés des logiciels de traitement de texte :

### *4.2.1. Insertion (saisie)*

- Le clavier sert à insérer les textes. L'insertion, c'est saisir et mettre en page. On parle aussi d'édition, de publication.
- Il faut connaître les touches de fonctions :
	- Capitales (shift ou caps lock)
	- Annulation ou rétablissement de frappe (Ctrl Z ou CTRL Y , sur un OS français).
	- Notions de polices de caractère (typo, fonte), tailles, couleur, alignement
- La bonne méthode de base, c'est la saisie au kilomètre, suivie d'une mise en page. La bonne méthode avancée, c'est de définir des feuilles de styles (corps de texte, titre 1, titre…).

### *4.2.2. Destruction*

• 2 touches : supprimer et détruire. Il y a beaucoup plus de possibilités pour supprimer et détruire qu'on n'imagine.

#### **Exercices :**

- Par exemple : remplacer (sélectionner un mot et taper qqch à la place)
- 2ème méthode : supprimer en direction de la gauche. Utiliser flèche pour aller le plus en bas et à gauche possible et supprimer le texte.
- Puis utiliser la flèche pour aller au début du texte et utiliser delete. Si va trop loin : contrôle puis Z pour revenir en arrière.
- sauver document puis le détruire (voir "format" ci-dessous").

### *4.2.3. Format : lecture, enregistrement, compatibilité*

Les 3 fonctions à noter pour le format d'un doc :

- Lecture
- **Enregistrement**
- Compatibilité (pour diffusion)

Les formats sont identifiables au niveau de leur extension :

- document.doc,
- document.pdf,
- document.txt,
- document.html…

Cours Bureautique, version 1 **Page 9 sur 16** and 20 and 20 and 20 and 20 and 20 and 20 and 20 and 20 and 20 and 20 and 20 and 20 and 20 and 20 and 20 and 20 and 20 and 20 and 20 and 20 and 20 and 20 and 20 and 20 and 20 an

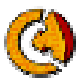

#### **Exercice :**

Sur tableau : démonstration de la sauvegarde avec des post-it.

Cette démo permet d'intégrer les notions suivantes :

- 1. Données sur support magnétique (support qui reste : disque dur, disquette, CD…).
- 2. Mise en mémoire « vive » (document « ouvert » activé dans la « RAM »), qui perd les donnés si il y a une panne de courant.
- 3. Sauvegarder « sous » (copie le document ouvert dans un support magnétique), pour sauver les documents fréquemment, donc aussi notion de versioning.

#### **Compatibilité/format :**

- Les formats sont comme les rails de trains : si les formats ne sont pas compatibles, alors les véhicules (fichiers) ne seront pas compatibles
- On reconnaît au format ".doc" ".txt"…
- Microsoft : a un système de rail non compatible mais bombarde toute la planète avec. Dès que les gens sont accros  $\rightarrow$  ils paient très cher !

#### **Standards :**

- PDF : léger, respecte entièrement la présentation graphique de base. On ne peut plus toucher le texte. Problème : pour le créer, il n'est pas prévu de pouvoir le créer. Il faut un logiciel spécial, qui fait que on fait comme pour imprimer. (Images OK). Si on a pas PDF, on est pas sûr que le fichier arrivera à bon port comme envoyé.
- RTF : (reach text format). On peut mettre des mises en pages / il est lourd pour les e-mails,... lorsqu'on transfert à qqn (images OK)
- HTML : Léger, permet de faire des mises en page, facile à créer, le plus compatible. On ne peut pas mettre d'image (pas fait pour ça)
- TXT : (texte). Le plus léger, le plus simple, pas de mise en page (format pour courriers électroniques)

#### **Fonction « Enregister » : le fichier reste là où il est**

- Fonction « Enregistrer sous » : le fichier est enregistré à un nouvel endroit avec un nouveau nom.
- 3 infos d'enregistrement : lieu, nom du ficiher, type de fichier
- Exercice : enregistrer / mes docs / créer un new dossier nommé "prénom"
- Notions liées : les différents formats / les différents enregistrements / les différents fichiers/dossiers / si on fait "enregistrer sous", on sauvegarde l'original ailleurs (clone).
- Amusant : cloner Olivier tel quel et le changer (chemise rouge, chapeau,…)
- Attention : ne pas travailler pdt des heures sans être sûr de soi dans un format non standard !
- Attention : éviter les noms avec espaces et accents

### *4.2.4. Classification*

- Arborescence : aller dans bureau/mes docs. Exercice : aller dans Explorer et voir l'arborescence. Exploration :  $\rightarrow$  ce sont uniquement des principes de navigation à l'intérieur du disque dur
- Intitulé : exercice : changer le nom du dossier. Eviter de mettre accents, des espaces.
- **Enregistrement**

Cours Bureautique, version 1 Page 10 sur 16

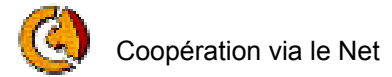

### *4.2.5. Recherche*

- Documents. La recherche : pour rechercher un document
- 3 notions : la base de données dans laquelle on va faire sa requête, l'intitulé de la requête et l'outil associé à l'outil de recherché.
	- **Dossiers**
	- **Disques**
	- $Web...$
- On peut rechercher un doc dans notre dd, un texte dans un doc de traitement de texte (utile pour grand document),…
- Une  $BD =$  notre  $DD /$  un dossier du  $DD /$  un doc word...

#### **Exercice :**

Ouvrir Explorer, rechercher prénom et nom de famille sur google. BD = tous les DD du monde entier connectés en permanence sur Internet.

#### *4.2.6. Transfert*

- Copies
- Déplacements

#### *4.2.7. Gestion versioning des applicatifs, des fichiers et des contenus des documents*

- Le versioning est le fait de créer un nouveau document à partir d'un document existant. C'est une pratique importante surtout pour les documents où plusieurs personnes participent à l'évolution du document.
- Le versioning permet de mettre à jour facilement et rapidement un document, puisque il y a une traçabilité des modifications apportées.
- Concernant le nom des nouvelles versions, souvent l'intitulé reste identique et l'extension qui indique la version évolue (version1.0 ; devient version 1.1, etc.), selon une politique établie d'entente. Par exemple : les documents publics sont des versions ayant un nombre entier et les documents qui évoluent en interne avant d'être publics peuvent avoir des dixièmes ; ou alors : lorsqu'il y a une évolution importante du document, on passe au nombre entier supérieur).

### *4.2.8. Poids/taille/résolution*

- La résolution d'une image mesure la finesse de détails d'une image numérique. L'échelle utilisée pour l'exprimer dépend du périphérique de visualisation :
	- sur écran, on la mesure en pixels (ou points) par pouce (ppp ou ppi) ou pixels par centimètre (ppcm).
	- en imprimerie, (sur papier, film ou bromure), on la nomme linéature et elle est mesurée en lignes par pouce (lpp ou lpi) ou, plus rarement, en lignes par cm (lpcm).
- Plus la résolution (ou la linéature) est élevée, plus il y a de détails dans l'image. Mais rien ne sert d'aller trop loin dans la haute résolution, les imprimantes et les écrans ayant un niveau maximal de résolution qu'il est donc inutile d'essayer de dépasser sous peine de générer des fichiers extrêmement lourds (en taille), pour rien, donc ! En général, un écran ayant une résolution de 72 ppp, il est inutile d'avoir une image ayant plus que 72 ppp de résolution, si c'est pour la garder à l'écran. Cela n'améliorera pas du tout la qualité de l'image, dans ce cas.

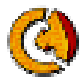

- On confond très souvent définition et résolution d'image. Une image en 300 dpi est une image de haute résolution, dpi (dot per inch) ou ppp (points par pouce) = nombre de points par pouce.
- La définition renvoie à la taille de l'image: 300x150 par exemple (largeur de l'image 300 pixels, hauteur de l'image 150 pixels) = une image de 45000 pixels
- Plus une image à une résolution et une taille importante: plus elle pèse lourd! Une image de 300 dpi au format A4 ( 800x600 environ !) peut faire jusqu'à 25 Mo.

# **4.3. Conclusion du chapitre**

- L'essentiel c'est d'avoir un bon rédactionnel
- Le format .doc n'est pas standard, donc à éviter (au profit de RTF, txt, html et pdf).

### **5. Installation de logiciels**

Voici les points-clés des logiciels de traitement de texte :

### **5.1 Quelles possibilités d'installation ?**

#### **En fonction du type du logiciel, il sera possible d'installer :**

- L'exécutable sur le serveur et les données relatives aux logiciels également sur le serveur, ainsi l'exécutable est installé une fois et les données personnelles de chaque utilisateur seront déposées dans le répertoire personnel sur 'Serveur'. Dans ce contexte il faut noter que le logiciel est lancé depuis le poste client sur le serveur, ceci générera du traffic réseau, il faudra donc s'assurer que le réseau est capable d'absorber ce traffic.
- L'exécutable sur le disque local de chaque client (C:) et les données et fichiers de configuration sur le serveur dans le répertoire personnel sur le 'Serveur' de chaque utilisateur. Dans ce contexte chaque utilisateur dispose d'une configuration personnelle du logiciel installé, l'exécution du logiciel ne "charge pas ou peu le réseau", les données personnelles sont protégées par la gestion des droits sur le serveur. Cependant l'administrateur réseau devra installer le logiciel sur chaque poste client.
- L'exécutable est sur le serveur, par exemple dans la ressource Logiciel sur 'Serveur', mais les données de configuration du logiciel sont en local sur chaque client (C:). Cette configuration n'est pas très courante car elle ne présente que peu d'intérêt, sauf pour des cas particuliers.
- Tout en local. C'est la solution de moindre effort (intellectuel au moins ...). Ca marchera tout le temps. C'est aussi la solution apportant le moins de fonctionnalités et de souplesse dans l'administration. Cependant, certains logiciels très récalcitrants peuvent nécessiter ce type d'installation.

# **5.2 Conseils pour l'installation de software :**

- Compte tenu de la taille des logiciels actuels, leur téléchargement via un modem peut prendre beaucoup de temps. La vitesse à laquelle vous téléchargez un logiciel, ne dépend pas seulement de votre modem et de votre ligne téléphonique, mais aussi du serveur de l'autre côté de la ligne.
- L'achat d'un CD-ROM contenant le logiciel nécessaire constitue une alternative intéressante au téléchargement. Ils sont souvent fournis gratuitement à l'achat de l'une ou l'autre revue informatique. Vous devez évidemment toujours vérifier les conditions de la licence et le numéro de la version avant d'installer le logiciel.

Cours Bureautique, version 1 Page 12 sur 16

Copyright Ynternet.org 1998-2003. Documents produits sous Licence de documentation libre. La diffusion et copie de ce document n'est autorisée qu'en respect des clauses de cette licence ; détails sur www.ynternet.org/faq.

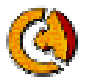

- Avec l'option Ajout/Suppression de programmes dans le Panneau de configuration, il est possible d'installer facilement une application à partir d'un support local tel qu'un CD-ROM ou une disquette. On peut aussi utiliser Ajout/Suppression de programmes pour supprimer, modifier ou réparer une application existante. Avantages :
	- Une seule interface pour la gestion et la maintenance des programmes.
	- Interface utilisable tant par les débutants que par les experts de Microsoft Windows.
	- Prend en charge l'installation de programmes quand l'utilisateur dispose du package d'installation sur un support local

### **6. Sauvegarde de documents**

#### **6.1. Comment enregistrer**

- Fonction « Enregister » : le fichier reste là où il est
- Fonction « Enregistrer sous » : le fichier est enregistré à un nouvel endroit avec un nouveau nom.
- 3 infos d'enregistrement : lieu, nom du ficiher, type de fichier
- Exercice : enregistrer / mes docs / créer un new dossier nommé "prénom"
- Notions liées : les différents formats / les différents enregistrements / les différents fichiers/dossiers / si on fait "enregistrer sous", on sauvegarde l'original ailleurs (clone).
- Amusant : cloner Olivier tel quel et le changer (chemise rouge, chapeau,…)
- Attention : ne pas travailler pdt des heures sans être sûr de soi dans un format non standard !
- Attention : éviter les noms avec espaces et accents

### **6.2. L'enregistrement des documents**

Si vous désirez conserver les données d'un document pour une utilisation ultérieure, vous devez, avant sa fermeture, les enregistrer. Pour cela, vous sauverez ces données sur un support de sauvegarde (disque dur, disquette, ZIP, CD-Rom).

Pour enregistrer la première fois un document, utilisez la commande "Enregistrer sous" du menu "Fichier". Cette commande vous demande, dans une fenêtre, les informations nécessaires pour l'enregistrement :

Dans le champ : Nom de fichier, vous choisissez le nom que vous voulez donner à ce document Dans le champs : Type de fichier : vous pouvez choisir le support sur lequel vous voulez enregistrer votre document.

Quand vous modifiez un document précédemment créé, enregistrez les modifications avec la commande "Fichier/Enregistrer". Cette commande enregistre la dernière version de votre document sous le nom choisi précédemment. Attention : l'ancien contenu et remplacé par le nouveau (l'ancien document est donc perdu).

Dans le cas où vous quittez une application sans avoir préalablement enregistré, une fenêtre apparaîtra et vous demandera si vous voulez ou non enregistrer les modifications. Si vous choisissez "oui", Word va exécuter automatiquement la commande "Enregistrer" pour vous. Si vous répondez "non", toutes les données modifiées depuis l'ouverture du document seront perdues.

#### **Remarques :**

1. La commande "Enregistrer" peut seulement s'appliquer à des documents nommés et attribués à un disque.

Cours Bureautique, version 1 Page 13 sur 16

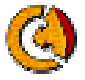

La commande "Enregistrer sous" est applicable en tout temps. On peut choisir avec cette commande où et avec quel nom on veut enregistrer le document. Si ce nom existe déjà, l'ordinateur nous demande si l'on veut ou non écraser le document existant.

- 2. Quand vous travaillez sur un document important, faites régulièrement des sauvegardes avec la commande "Fichier/Enregistrer" ; en cas de panne, vous ne perdrez pas les données insérées depuis plusieurs heures.
- 3. Si vous avez modifié un document et n'êtes pas sûr de vouloir garder vos modifications, il est préférable de ne pas utiliser la commande "Enregistrer". En utilisant "Enregistrer sous", créez un nouveau fichier, vous aurez ainsi plusieurs versions de votre document.

# **6.3. Supports d'enregistrement**

Vous pouvez enregistrer votre document également sur d'autres supports que la disquette, par exemple sur le Zip ou sur le disque dur. Le programme "Poste de travail" tout en haut à gauche du desktop vous informe sur le contenu du système. Si vous le démarrez (en double-cliquant dessus), un aperçu des périphériques apparaît :

Il y a différents supports pour écrire (ou lire) des données :

- a) 3 ½ -Floppy (A:) ): le lecteur de disquette est toujours représenté par la lettre A. Il nous permet de travailler avec des disquettes. Capacité d'enregistrement : env. 1,44 MB (MB =MegaByte)
- b) (C: ) : Disque dur local. Il contient toutes les applications (Word, excel, …). Normalement, l'utilisateur peut enregistrer des données sur C: . La capacité des disques dur est très variable. Aujourd'hui les disques durs ont une capacité qui varie entre 6 et 60 GB (GigyByte), c'est-àdire entre env. 6'000 et 60'000 MB.
- c) Disque amovible (D: ) : lecteur pour travailler avec des disques ZIP de 100 MB.
- d) (E: ) : Lecteur de CD-Rom. Avec un CD-Rom, on peut lire des données, mais pas en écrire ; env. 660 MB
- e) autre… par exemple : périphérique réseau.

#### **Remarque :**

Pour afficher des informations sur la capacité et sur l'espace libre des lecteurs dans "Mon poste de travail", cliquez sur le bouton droit de la souris sur le lecteur. Une liste de commandes apparaît (menu contextuel). Cliquez sur "propriétés".

# **7. Compatibilité et formats de fichiers**

### **7.1. Compatibilité/format :**

- Les formats sont comme les rails de trains : si les formats ne sont pas compatibles, alors les véhicules (fichiers) ne seront pas compatibles
- On reconnaît au format ".doc" ".txt"…
- Microsoft : a un système de rail non compatible mais bombarde toute la planète avec. Dès que les gens sont accros  $\rightarrow$  ils paient très cher !
- Lorsque vous nommez un fichier (nous parlons ici du nom qui précède l'extension), veillez toujours à n'utiliser que les 26 lettres de l'alphabet (donc pas celles qui ont un accent) et les 10 chiffres. Evitez IMPERATIVEMENT d'utiliser des espaces ainsi que des caractères 'particuliers' tels ù, \$, ê, é, è, ç etc....
- Donner un nom clair et concis : huit caractères (sans l'extension) = idéal.
- Si le nom de votre fichier est composé (par exemple devoirmaison.txt), vous pouvez séparer les parties en utilisant le trait bas (underscore en anglais : \_ ou tiret : - ) Votre nom de fichier n'en sera que plus lisible (et deviendra ainsi devoir\_maison.txt) ; éviter par contre les points et les virgules.
- Idéalement, nommez votre fichier avec des minuscules uniquement.

Cours Bureautique, version 1 Page 14 sur 16

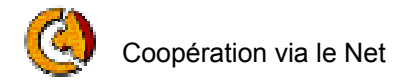

# **7.2. Standards**

- PDF : léger, respecte entièrement la présentation graphique de base. On ne peut plus toucher le texte. Problème : pour le créer, il n'est pas prévu de pouvoir le créer. Il faut un logiciel spécial, qui fait que on fait comme pour imprimer. (Images OK). Si on a pas PDF, on est pas sûr que le fichier arrivera à bon port comme envoyé.
- RTF : (reach text format). On peut mettre des mises en pages / il est lourd pour les e-mails,… lorsqu'on transfert à qqn (images OK)
- HTML : Léger, permet de faire des mises en page, facile à créer, le plus compatible. On ne peut pas mettre d'image (pas fait pour ça)
- TXT : (texte). Le plus léger, le plus simple, pas de mise en page (format pour courriers électroniques)

# **8. Auto-apprentissage des fonctions avancées**

#### **8.1. Méthodes d'auto-apprentissage**

- Dans chaque logiciel, on retrouve les mêmes options. Par exemple, pour le logiciel de traitement de texte, on retrouve la barre des menus avec Fichier, Edition, Affichage, Insertion, Format, Outils, Tableaux (pour Word), Fenêtres et Aide ( ?). Puis viennent respectivement les barres d'outils, rubans et règles avant d'atteindre la fenêtre principale qui contiendra le texte.
- On peut donc dire que quel que soit le logiciel, l'interface ne change guère… il suffit de savoir ce que l'on veut et de prendre le temps de regarder les options proposées.
- Ne pas hésitez à faire appel à l'index d'aide, avec possibilité de faire des recherches par motclé.

### **9. Bases du traitement de texte**

 $\rightarrow$  voir document y relatif

# **10. Raccourcis claviers**

 $\rightarrow$  voir document y relatif "Un chat a mangé votre souris ? pas de panique, utilisez les raccourcis claviers !"

# **11. Choix du matériel et des logiciels clients**

- Il y a trois besoins utilisateurs : bas de gamme ; standards, multimédia. Afin de ne pas être sous ou suréquipé, Ynternet.org a écrit des "normes" qui proposent un équipement et des logiciels adaptés en fonctions de ces 3 types de besoins.
- $\rightarrow$  Voir documents "Normes matérielles" et document "Normes logicielles"

Cours Bureautique, version 1 Page 15 sur 16

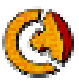

# **12. Bilan final individuel et en groupe**

- Réponses aux questions en groupe
- Feed-back de groupe
- Réponses aux éventuels besoins et attentes personnelles
- Récapitulatif finale (voir ci-dessous)

# **13. Récapitulation**

### **13.1. Question : quelles sont les informations que vous donneriez si vous avez une minute pour parler à un néophyte ?**

#### **Au niveau matériel :**

- Système LEGO : on peut se faire un PC selon ses besoins
- Importance du DD : contient les données  $\rightarrow$  sauvegarder régulièrement (pas sur disquette mais CD-Rom)
- Si problème, ne pas ouvrir le PC mais faire appel à un "garagiste" Windows-man = administrateur Windows (connaît les 3 niveaux : machine, logiciel, …)
- outil facile à aborder
- Se passer de la souris

#### **Citer 3 systèmes d'exploitation :**

• Windows, Linux, Mac-OS

#### **OS = operating system :**

• Les systèmes d'exploitation sont généralement pré-installés avec des applications de base.

#### **Quelles fonctions se retrouvent dans n'importe quel système d'exploitation ?**

- 1 . Allumer/éteindre
- 2. Le bureau
- 3. Sélection objet : avec souris et curseur
- 5. Le clavier
- 6. Les menus
- 7. L'authentification
- 8. Panneau de configuration
- 9. Fenêtres
- 10. Copier Coller
- 11. Localisation (adresse) des fichiers et dossiers
- 12. La navigation

Ces principes conditionnent la culture de la communication électronique. Si on n'a pas plus que les connaissances de base, on pourra faire juste de la communication bilatérale (avec personnes qu'on connaît) et non pas multilatérale (plus largement).

Cours Bureautique, version 1 Page 16 sur 16